### **Embedded Common Issues Triage and Error Codes**

#### **All Embedded Touchscreens**

This guide contains troubleshooting for the most common issues, Audio/Video, Power, Lack of Response, Freezing, and ERROR CODES that may occur on an embedded touch screen.

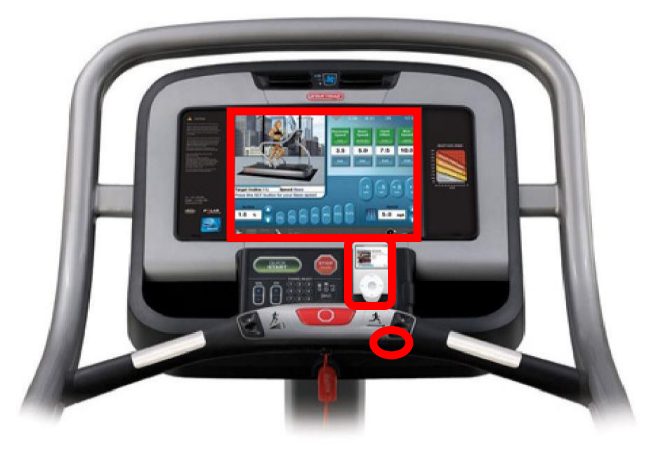

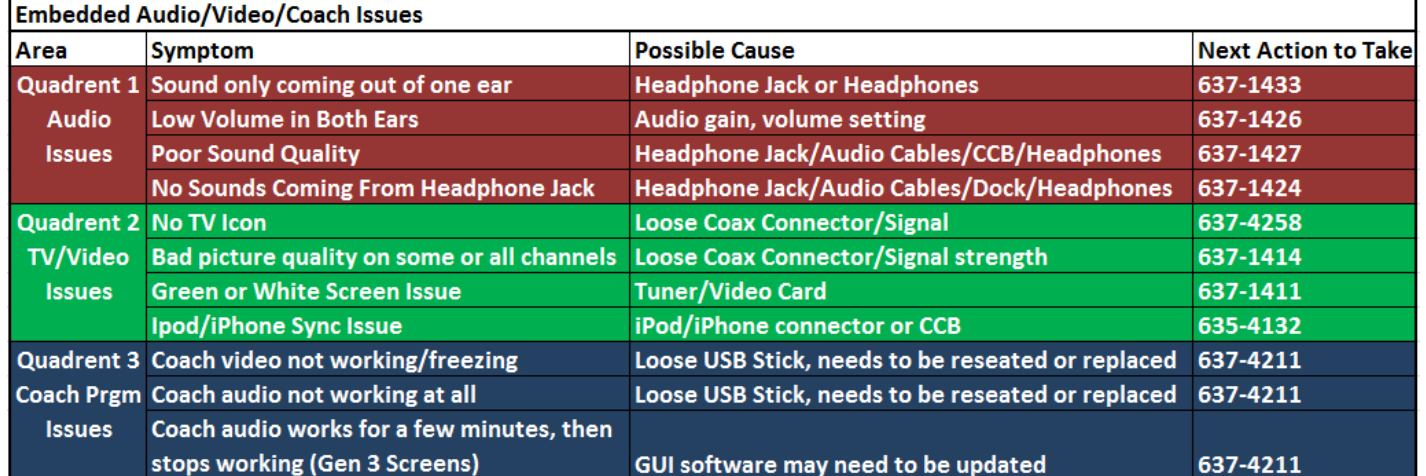

- Sound Issues: Depending on the type of audio issue refer to CSB's 637-1424, 637-1427, 637-1426, or 637-1433 to resolve the issue.
- TV/Video Issues: Most common causes of TV issues are caused by loose connections. Refer to CSB's 637-1411, 637-1414, 637-4132, or 637-4258 to resolve the issue.
- Coach Video Issues: Restarting or power cycling the screen could fix the problem, if not refer to CSB 637-4211 to resolve the issue.

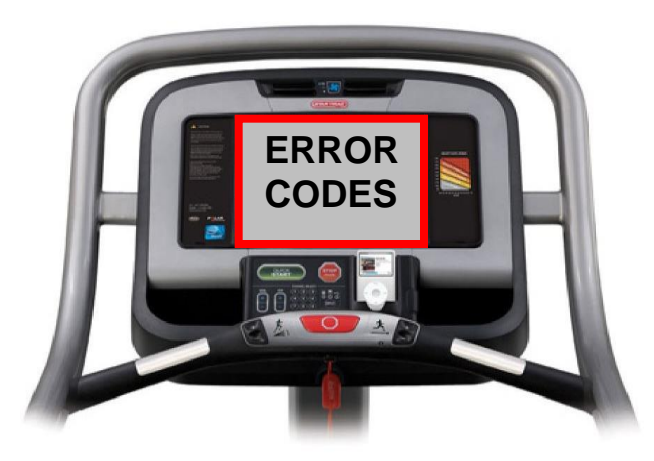

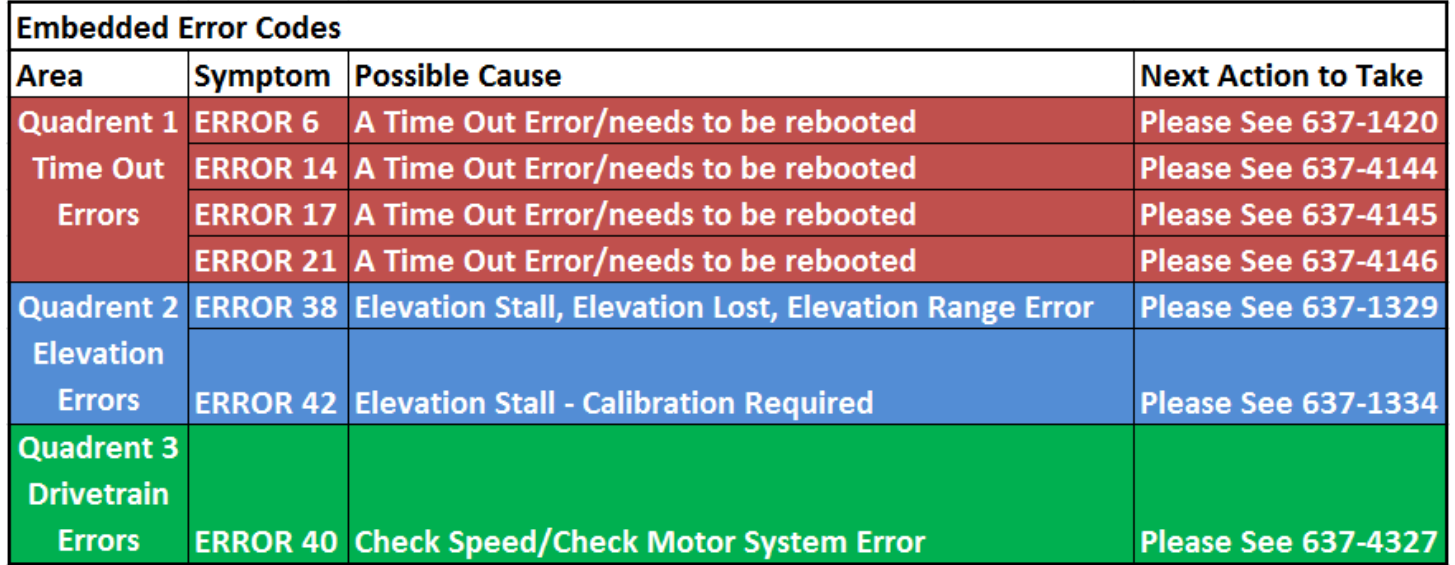

Typically all the "ERROR CODES" found on an embedded screen can be resolved by powering down the unit for one minute, then restart the screen. If the error returns within 24 hours, see the appropriate document listed below to troubleshoot further.

STARTRAC: StairMaster: ONAUTILUS. SCHWINN **CORE HEALTH & FITNESS** 

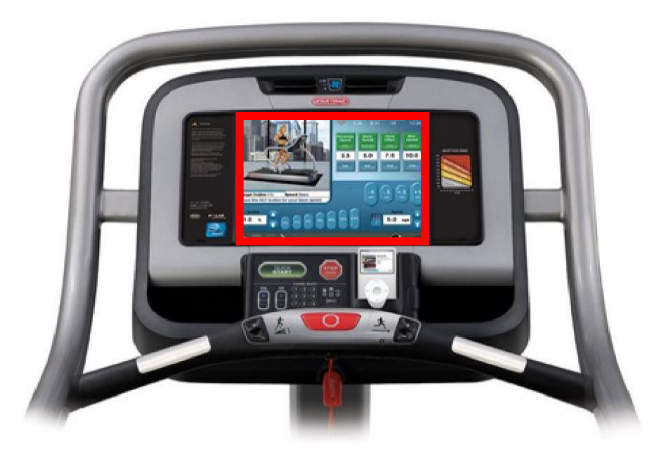

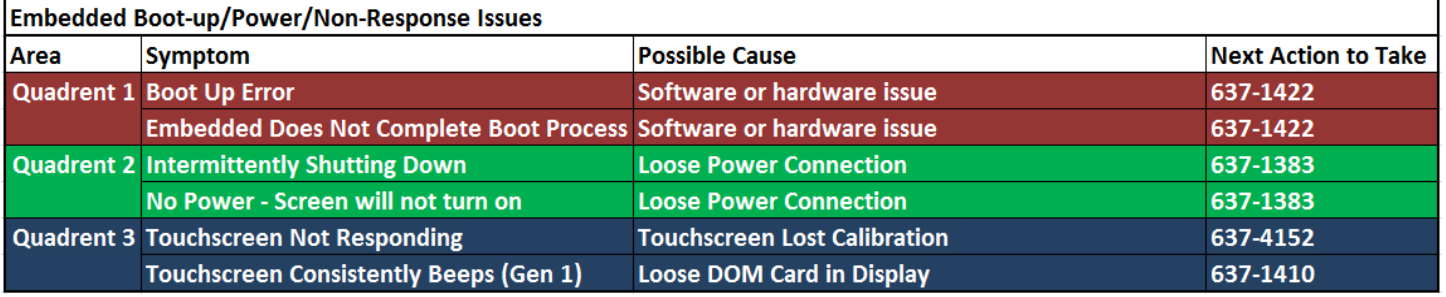

- Boot-Up Issues: Perform the steps in CSB 637-1422. The failure point could reside in either hardware or a simple software upgrade can resolve it.
- Power Issues: Check for loose connections from the power cord all the way up to the touchscreen. Refer to CSB 637-1383 to resolve the issue.
- Lack of Response Issues: Performing a touchscreen resolves the problem most of the time. Refer to CSB's 637- 4152 and or 637-1410 to resolve the issue.

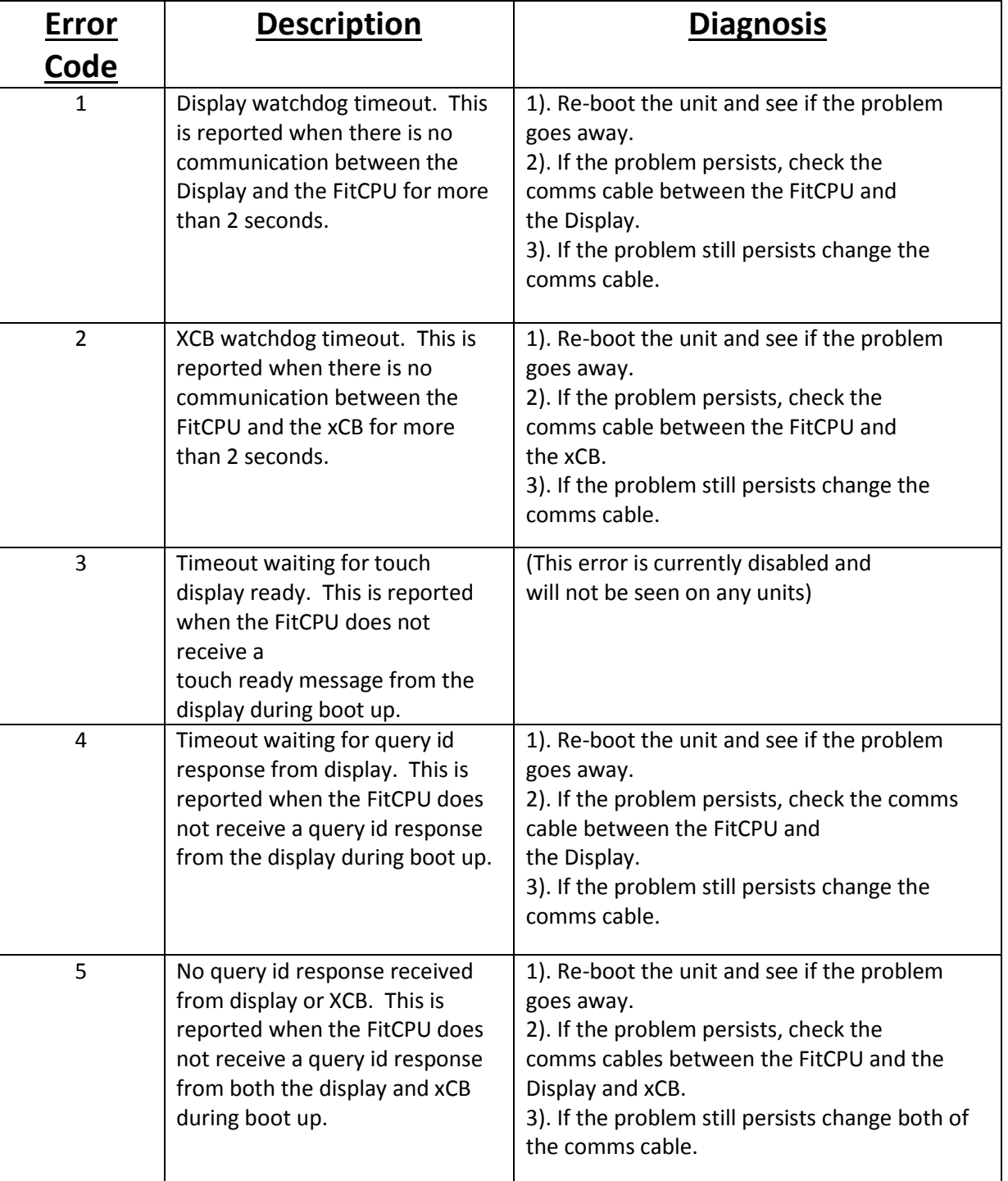

### $\bullet$  STAR TRAC: StairMaster:  $\oslash$  NAUTILUS: SCHWINN

**CORE HEALTH & FITNESS** 

# **Customer Services Bulletin**

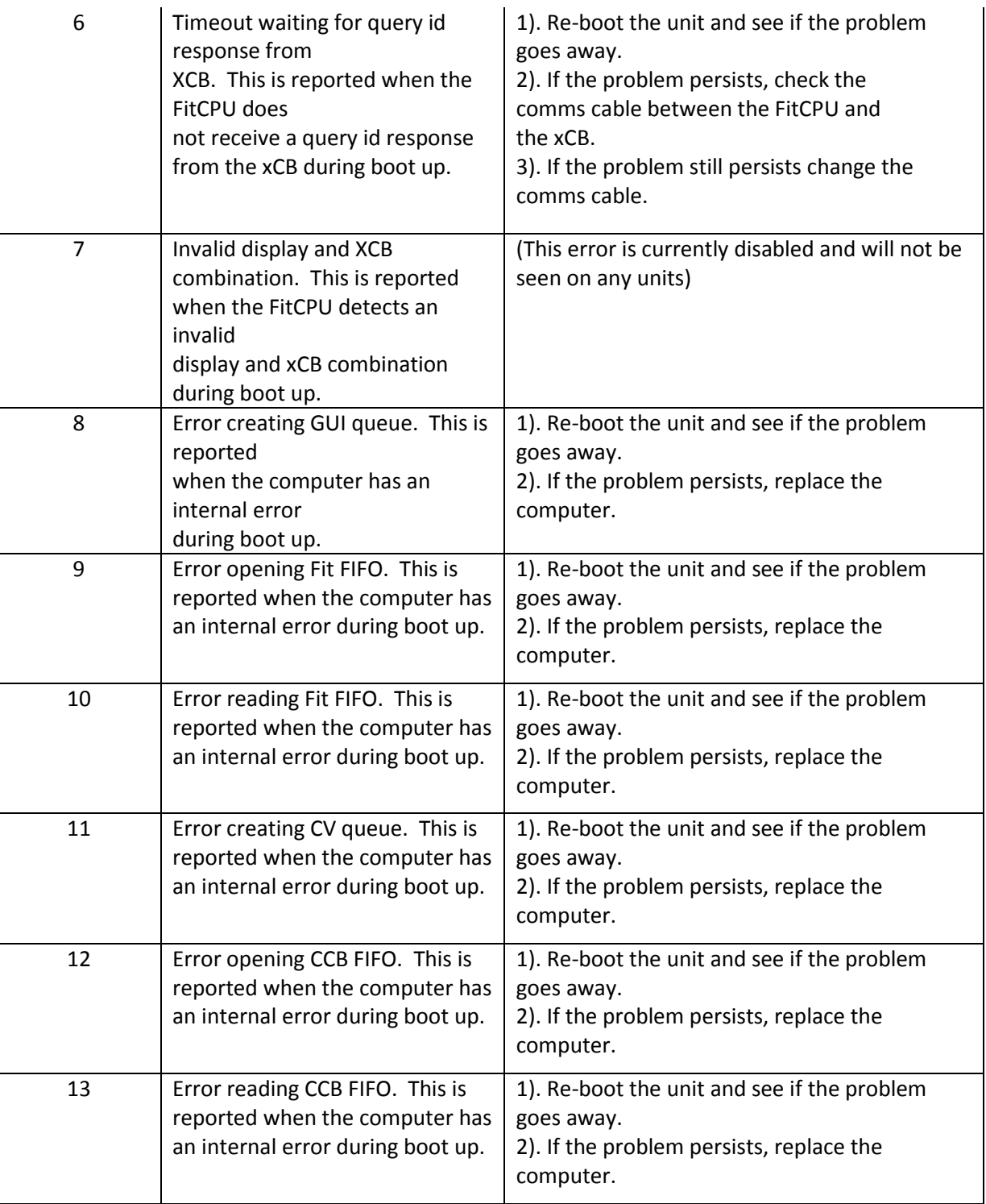

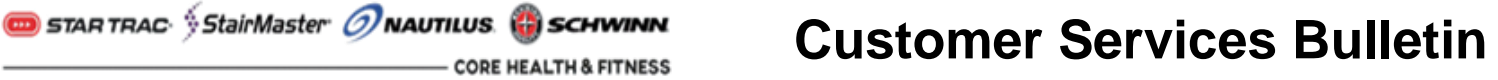

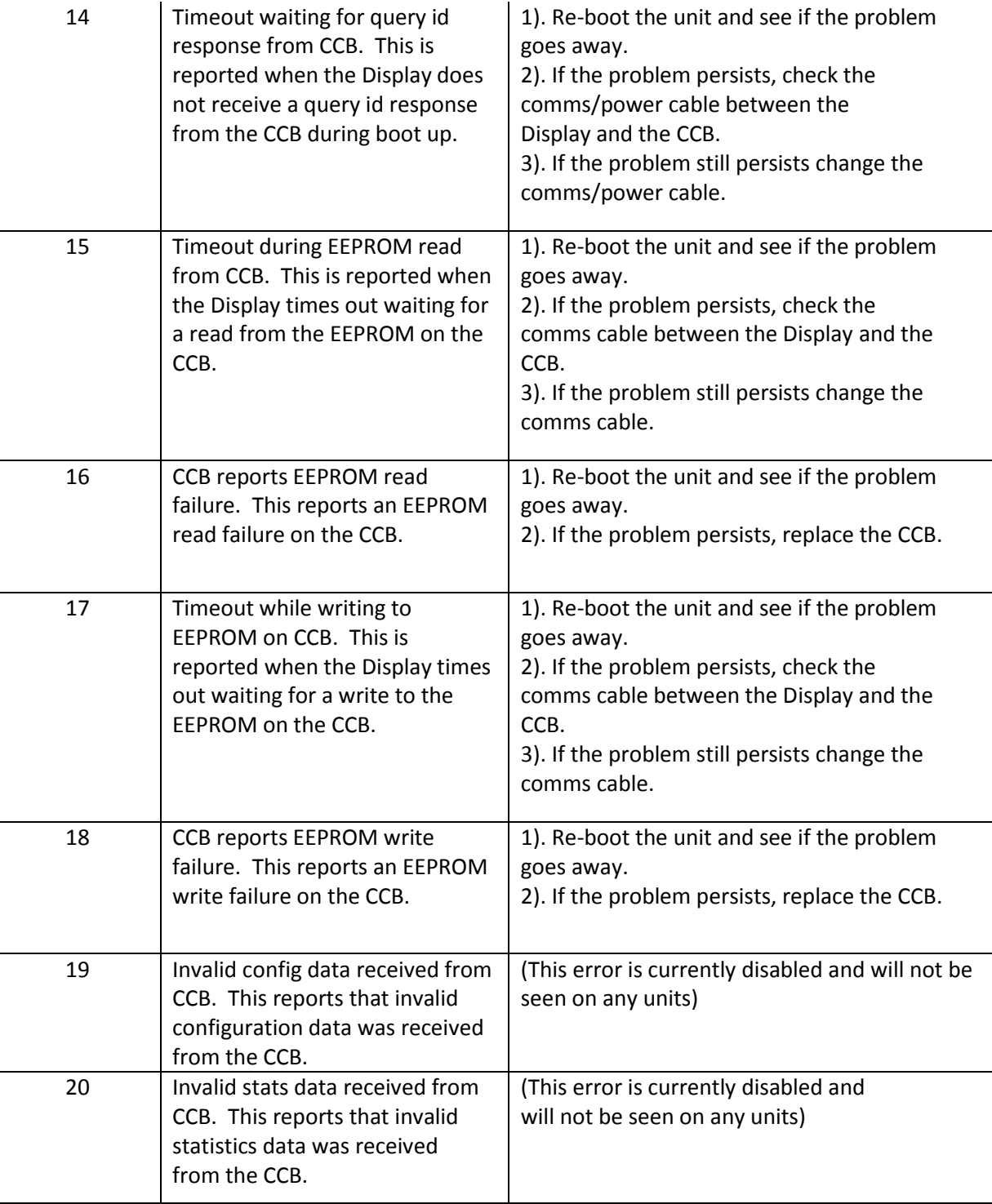

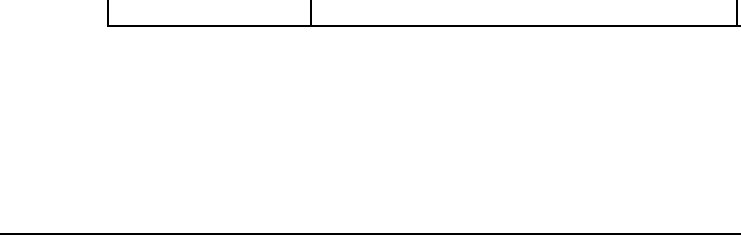

 $\bullet$  STAR TRAC: StairMaster:  $\oslash$  NAUTILUS: SCHWINN

**CORE HEALTH & FITNESS** 

## **Customer Services Bulletin**

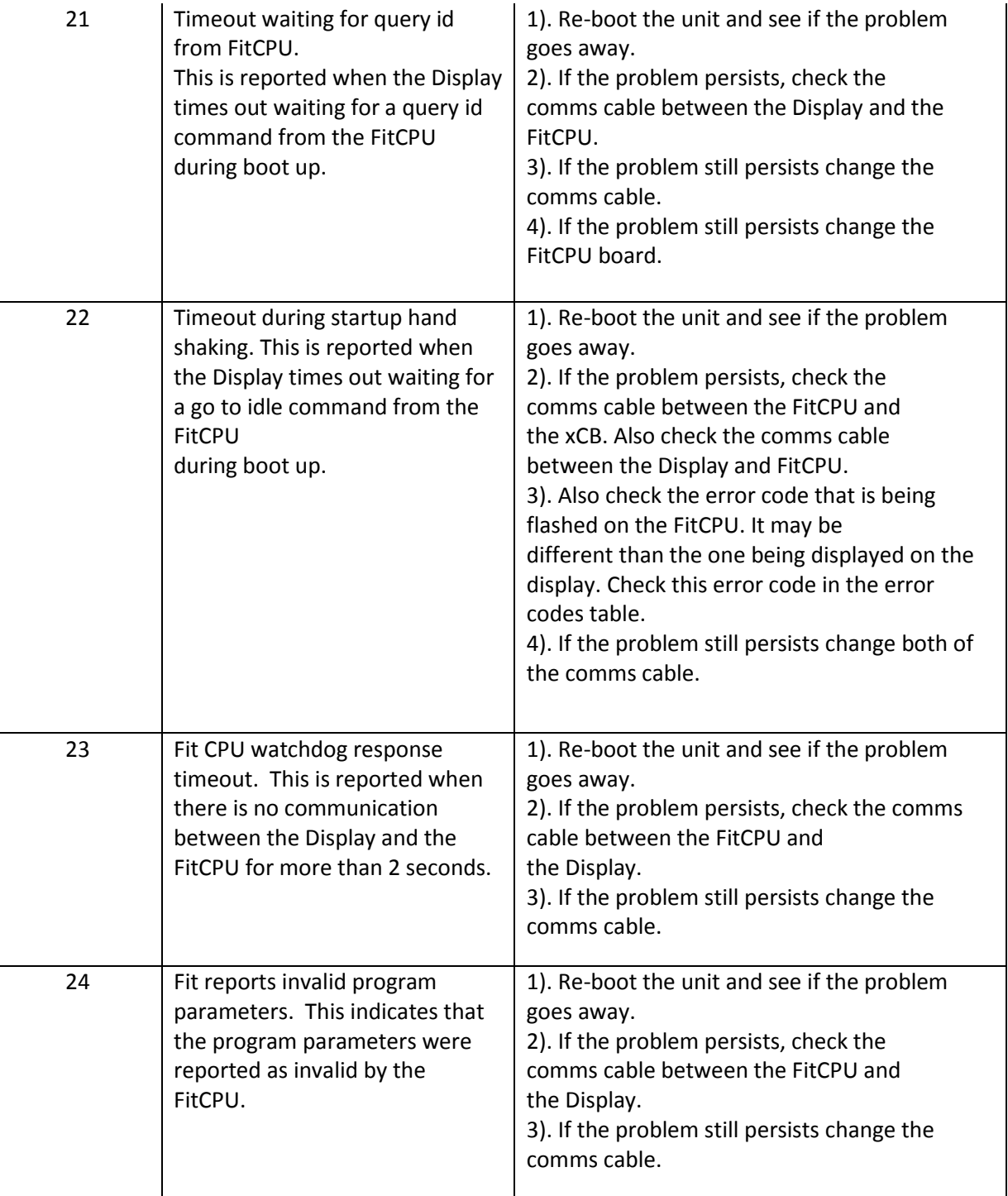

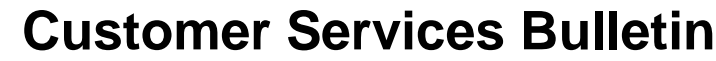

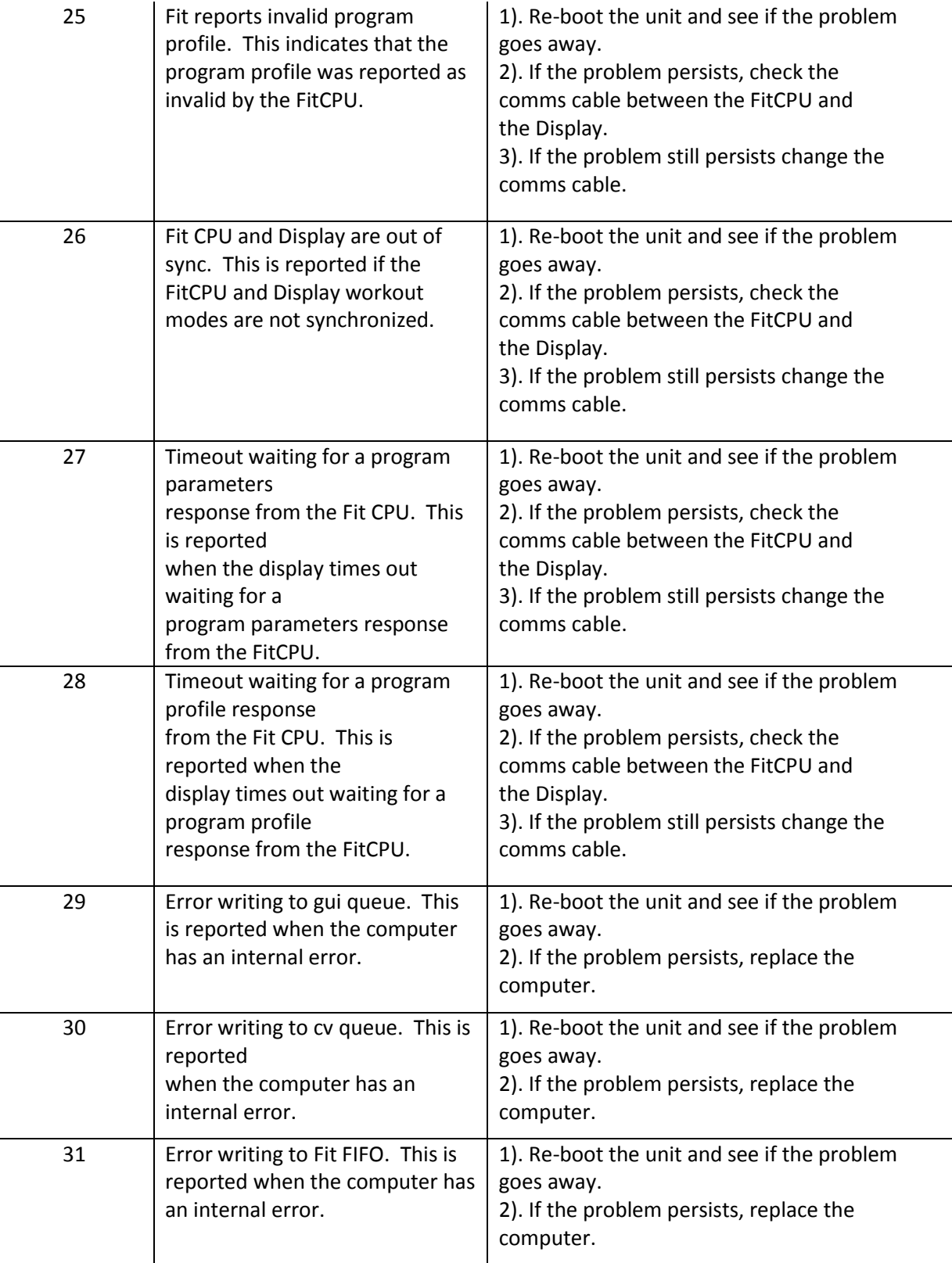

#### $\bullet$  star trace stairMaster  $\oslash$  Nautilus. Schwinn **CORE HEALTH & FITNESS**

### **Customer Services Bulletin**

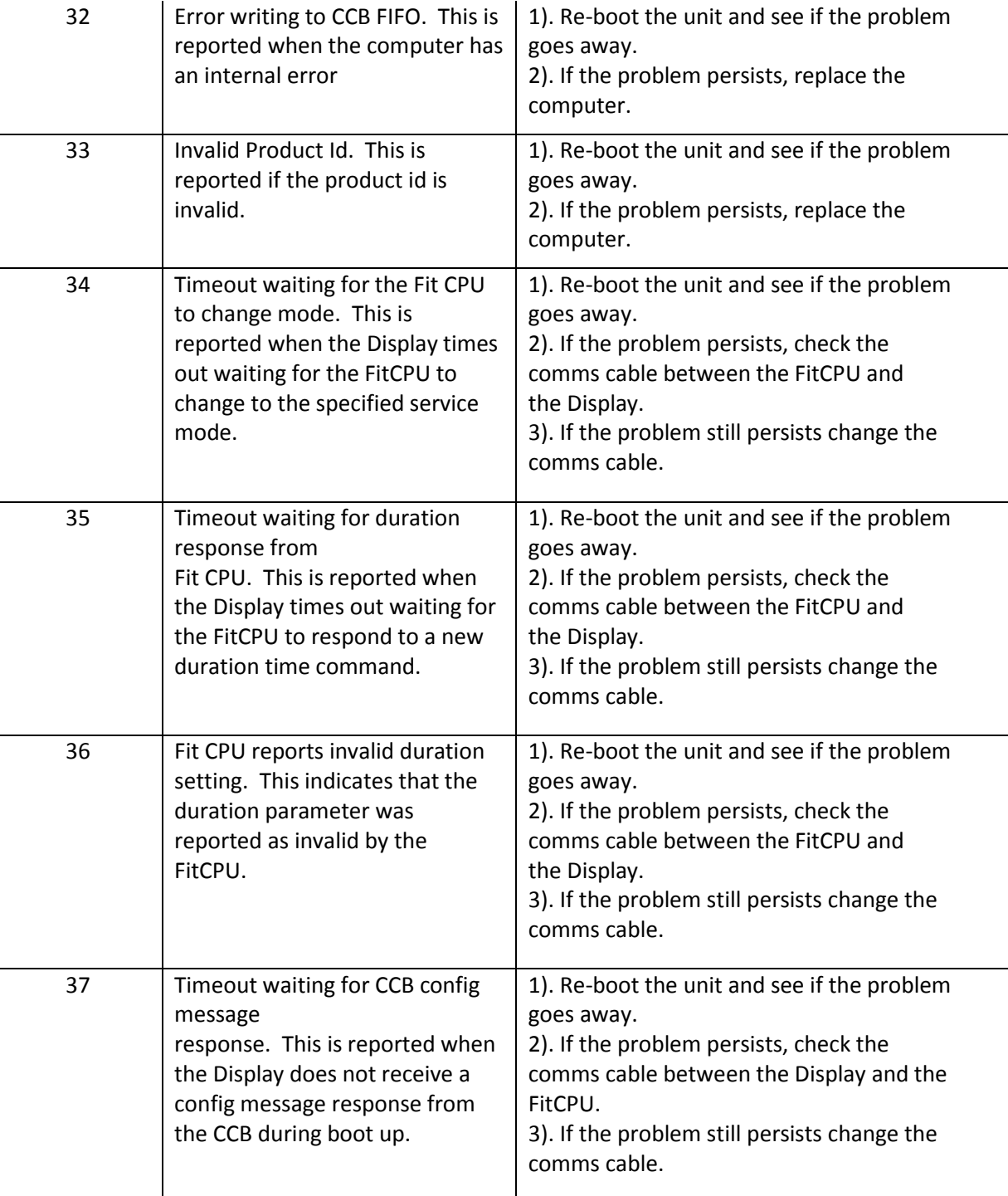

### $\bullet$  star trace stairMaster  $\oslash$  Nautilus. Schwinn

**CORE HEALTH & FITNESS** 

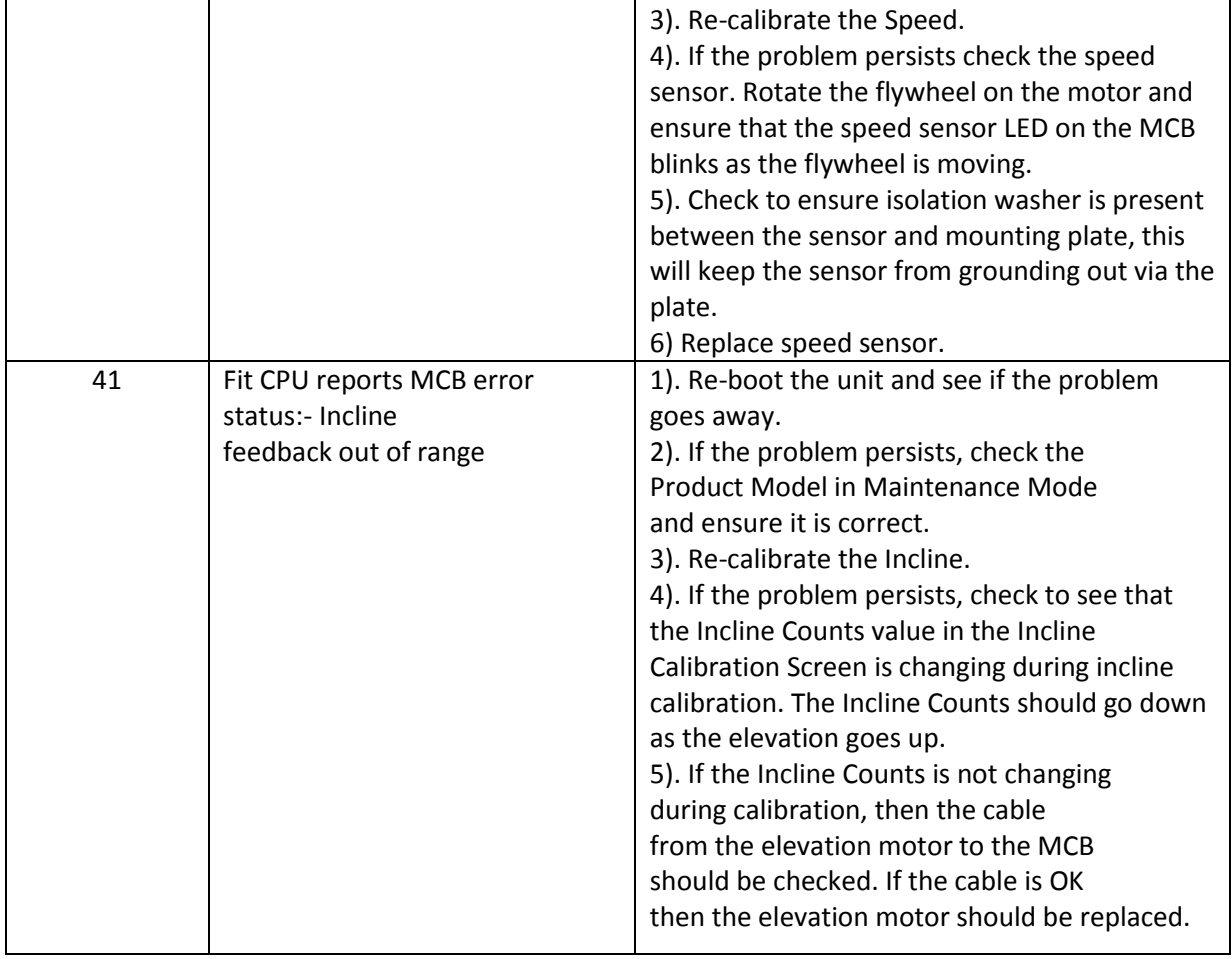

**CORE HEALTH & FITNESS** 

calibration value out of range

status:- Speed calibration value

38 Fit CPU reports MCB error status:- Incline

39 Fit CPU reports MCB error

40 Fit CPU reports MCB error status:- Speed lost (RPM Sensor)

out of range

### **Customer Services Bulletin**

1). Re-boot the unit and see if the problem

1). Re-boot the unit and see if the problem

1). Re-boot the unit and see if the problem

2). If the problem persists, check the Product Model in Maintenance Mode

2). If the problem persists, check the Product Model in Maintenance Mode

2). If the problem persists, check the Product Model in Maintenance Mode

and ensure it is correct. 3). Re-calibrate the Incline.

and ensure it is correct. 3). Re-calibrate the Speed.

and ensure it is correct.

goes away.

goes away.

goes away.

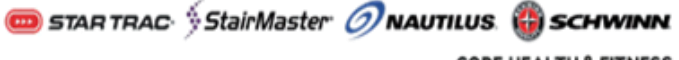

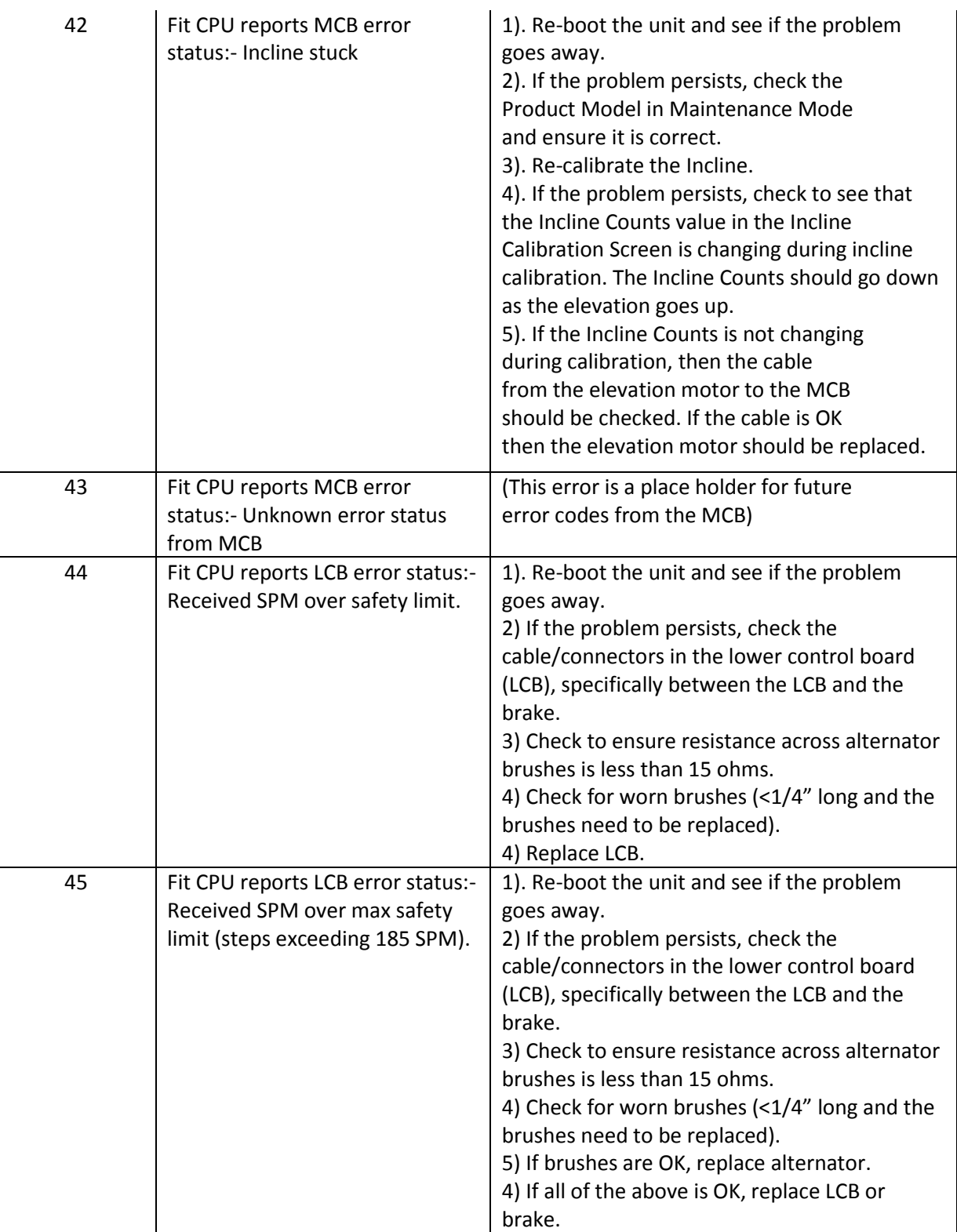

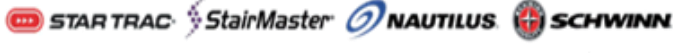

**CORE HEALTH & FITNESS** 

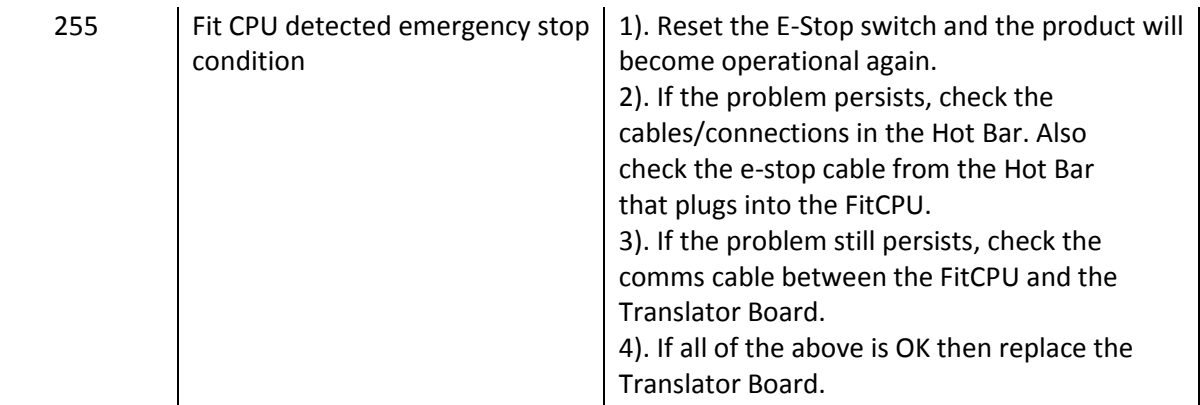